# **webtest-selenium Documentation** *Release 0.1*

**Gael Pasgrimaud**

**Sep 29, 2017**

## **Contents**

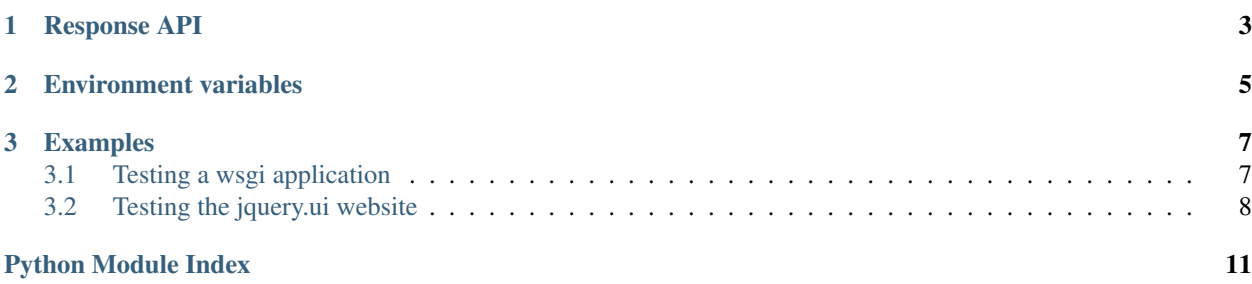

<span id="page-4-0"></span>class webtest\_selenium.**SeleniumApp**(*app=None*, *url=None*, *timeout=30000*, *extra\_environ=None*, *relative\_to=None*, *\*\*kwargs*)

See webtest.TestApp

SeleniumApp only support GET requests

#### **browser**

The current Selenium

#### **close**()

Close selenium and the WSGI server if needed

webtest\_selenium.**selenium**(*obj*)

•class decorator

A callable usable as:

•function decorator

•contextmanager

# CHAPTER 1

Response API

<span id="page-6-0"></span>Some of the return values return instances of these classes:

# CHAPTER 2

#### Environment variables

<span id="page-8-0"></span>Those value are used if found in environment:

- SELENIUM\_HOST: Default to 127.0.0.1
- SELENIUM\_PORT: Default to 4444
- SELENIUM\_BIND: IP used to bind extra servers (WSGI Server/File server). Default to 127.0.0.1
- SELENIUM\_DRIVER: The driver used to start the browser. Usualy something in \*chrome, \*firefox, \*googlechrome. Default to \*googlechrome. You can get the full list by running:

```
$ java -jar selenium-server.jar -interactive
cmd=getNewBrowserSession
```
- SELENIUM\_KEEP\_OPEN: If exist then browser session are not closed so you can introspect the problem on failure.
- SELENIUM\_JAR: If selenium is not running then this jar is used to run selenium.

## CHAPTER 3

#### Examples

#### <span id="page-10-1"></span><span id="page-10-0"></span>**Testing a wsgi application**

```
class TestApp(unittest.TestCase):
   def setUp(self):
       self.app = webtest.TestApp(application)
    def _test_forms(self):
       resp = self.app.get('/forms.html')
       self.assertSetEqual(set([0, "myform1", 1, 2, "myform3"]), set(resp.forms))
       self.assertEqual(resp.forms[0], resp.forms["myform1"])
        self.assertEqual(resp.forms[2], resp.forms["myform3"])
    def test_webtest(self):
       resp = self.append.get('/',{'redirect': '/message.html?message=submited'})
       resp.mustcontain('It Works!')
        form = resp.forms['myform']
        form.lint()
        self.assertEqual(form['mytext'].value, '')
        resp.mustcontain(no='Form submited')
       with webtest_selenium.selenium(resp) as sresp:
            if sresp:
                sform = sresp.forms['myform']
                sform['mytext'] = 'foo'
                sresp = sform.submit(name='go', timeout=0)
                sresp.mustcontain('Form submited')
        if resp.updated:
            resp.mustcontain('Form submited')
            form = resp.forms['myform']
```

```
self.assertEqual(form['mytext'].value, 'foo')
    resp = form.submit(name='qo')resp = resp.follow()
    resp.mustcontain('<pre>submited</pre>')
   self._test_forms()
@webtest_selenium.selenium
def test_selenium(self):
   resp = self.app.get('/',
                        {'redirect': '/message.html?message=submited'})
   resp.mustcontain('It Works!')
    form = resp.forms['myform']
    form.lint()
    form['mytext'] = 'foo'
   self.assertEqual(form['mytext'].value, 'foo')
    # file upload are only supported with *firefox *chrome drivers
    filename = os.path.join(files, 'html', 'index.html')
    file = form['myfile']
    file.value = (filename,)
    form['myradio'] = 'true'
    self.assertEqual(form['myradio'].value, 'true')
    check = form.get('mycheckbox', index=0)
    check.value = 'true'
    self.assertEqual(check.value, 'true')
    form['myselect'] = 'value2'
    form['myselect'] = 'value2'
    self.assertEqual(form['myselect'].value, 'value2')
    form['mymultiselect'] = ['value1', 'value3']
    self.assertEqual(form['mymultiselect'].value, ['value1', 'value3'])
    # there is an ajax hook on the page
    resp = form.submit(name='go', timeout=0)
    resp.mustcontain('Form submited')
    # but we can submit the form to get the non-javascript behavior
    resp = form.submit()
    resp = resp.follow()
    resp.mustcontain('<pre>submited</pre>')
    self._test_forms()
```
### <span id="page-11-0"></span>**Testing the jquery.ui website**

```
class TestJQueryUI(unittest.TestCase):
   @classmethod
   def setUpClass(cls):
        cls.app = webtest_selenium.SeleniumApp(url='http://jqueryui.com/')
   def setUp(self):
```

```
self.resp = self.app.get('http://jqueryui.com/demos/')
def test_datepicker(self):
   resp = self.resp.click('Datepicker')
   field = resp.doc.datepicker
   field.fireEvent('focus')
    resp.doc.link('16').wait_and_click()
    self.assertIn('/16/', field.value)
def test_dropable(self):
    resp = self.resp.click('Droppable')
    draggable = resp.doc.draggable
    droppable = resp.doc.droppable
    self.assertFalse(droppable.hasClass('ui-state-highlight'))
    draggable.drag_and_drop(droppable)
    self.assertTrue(droppable.hasClass('ui-state-highlight'))
    resp.doc.link('Shopping Cart Demo').click()
    cart = resp.doc.css('#cart ol.ui-droppable')
    cart.wait()
    item = resp.doc:xpath('//li[.-"Lolcat Shift'']')self.assertNotIn(item, cart)
    item.drag_and_drop(cart)
    self.assertIn(item, cart)
@classmethod
def tearDownClass(cls):
    cls.app.close()
```
Python Module Index

<span id="page-14-0"></span>w

webtest\_selenium, [3](#page-6-0)

### Index

### B

browser (webtest\_selenium.SeleniumApp attribute), [1](#page-4-0)

### C

close() (webtest\_selenium.SeleniumApp method), [1](#page-4-0)

### S

selenium() (in module webtest\_selenium), [1](#page-4-0) SeleniumApp (class in webtest\_selenium), [1](#page-4-0)

#### W

webtest\_selenium (module), [1](#page-4-0)